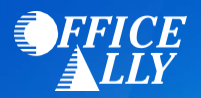

## **WHICH FORM(S) SHOULD I DO?**

- Medicaid Michigan's enrollment process is completed online.
	- o Prior to enrolling you must first create a CHAMPS account within their Single Sign-On system
		- Go to<https://milogintp.michigan.gov/>
		- Click the "Sign Up" button
		- Follow the registration process by completing all required fields
	- o Once you have created the CHAMPS account, log into your account to start the enrollment process
		- **EXECT** For Individual providers, follow the instructions outlined [here](http://www.michigan.gov/documents/mdch/enroll_individual_provider_229367_7.pdf)
			- Step 7: Associate Billing Agent, enter Office Ally's Billing Agent ID **7053205**
		- For Group providers, follow the instructions outline[d here](http://www.michigan.gov/documents/mdch/enroll_group_provider_229366_7.pdf)
			- Step 5: Associate Billing Agent, enter Office Ally's Billing Agent ID **7053205**
	- o To activate ERAs, complete Step 9: 835/ERA Enrollment Form

## **WHAT IS THE TURNAROUND TIME?**

• Standard processing time is 1 week

## **HOW DO I CHECK STATUS?**

- Log into your CHAMPS account to view the enrollment status
- **Once you receive confirmation that you've been linked to Office Ally, you may begin submitting your claims electronically.**